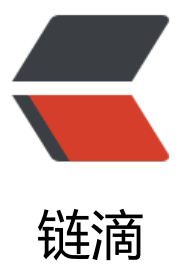

# BaseRecyclerView[Ada](https://ld246.com)pterHelper 开源项 目之 BaseQuickAdapter 源码学习上拉加载 的实现代码 (三)

作者: angels

- 原文链接:https://ld246.com/article/1496286552440
- 来源网站:[链滴](https://ld246.com/member/angels)
- 许可协议:[署名-相同方式共享 4.0 国际 \(CC BY-SA 4.0\)](https://ld246.com/article/1496286552440)

version:2.8.5

```
我们在上一章中分析了实现预加载功能的代码,相信自己,你也可以,每个人都是创造者。
```
本章我将分析BaseRecyclerViewAdapterHelper 中 实现加载更多功能的代码。

首先我们先了解几个有关加载更多功能的方法,

#### 第一步: 打开上拉加载的开关

```
 /**
    * Set the enabled state of load more.
\overline{\phantom{a}} * @param enable True if load more is enabled, false otherwise.
    */
   public void setEnableLoadMore(boolean enable) {
     int oldLoadMoreCount = getLoadMoreViewCount();
      mLoadMoreEnable = enable;
     int newLoadMoreCount = getLoadMoreViewCount();
     if (oldLoadMoreCount == 1) {
        if (newLoadMoreCount == 0) {
           notifyItemRemoved(getHeaderLayoutCount() + mData.size() + getFooterLayoutCou
t();
 }
     } else {
        if (newLoadMoreCount == 1) {
           mLoadMoreView.setLoadMoreStatus(LoadMoreView.STATUS_DEFAULT);
           notifyItemInserted(getHeaderLayoutCount() + mData.size() + getFooterLayoutCoun
());
        }
     }
   }
```
通过上面方法打开我们的上拉加载的开关。首先我们先看下以下两个变量的意思。

1、oldLoadMoreCount 代表在改变这个开关时我们是否处于显示上拉加载的view的状态,1表示处 该状态。

2、newLoadMoreCount 代表我们当前是否可以开启上拉加载功能,同样,1表示可以。

这段代码很有意思

```
 if (oldLoadMoreCount == 1) {
        if (newLoadMoreCount == 0) {
          notifyItemRemoved(getHeaderLayoutCount() + mData.size() + getFooterLayoutCou
t();
        }
```
我们为什么要做插入这段代码呢,他的作用其实是这样的: 加入当前处于显示加载更多view的状态, 时你想关闭该开关,那我们第一件事要做什么呢,当然是移除加载更多view 了,这段代码的作用就 这个。

```
反过来,我们现在要开启上拉加载。走的是这段代码
else {
       if (newLoadMoreCount == 1) {
         mLoadMoreView.setLoadMoreStatus(LoadMoreView.STATUS_DEFAULT);
         notifyItemInserted(getHeaderLayoutCount() + mData.size() + getFooterLayoutCoun
());
       }
     }
```
因为们的的loadMoreView一直是处于最底部的一个view,所以我们通过调用

notifyItemInserted(getHeaderLayoutCount() + mData.size() + getFooterLayoutCount());

告诉recycerlView将loadViewMore显示出来。

当我们同过上拉加载加载新的数据完成后,我们需要告诉BaseQuickAdapter你可以恢复正常状态了 此时我们将用到以下方法:

//加载完成第一个if是防止我们错误的调用该方法。可以看到,方法内部帮我们调用了更新数据源的 法。而且是局部更新。

```
/**
    * Refresh complete
   */
   public void loadMoreComplete() {
     if (getLoadMoreViewCount() == 0) {
       return;
     }
     mLoading = false;
     mLoadMoreView.setLoadMoreStatus(LoadMoreView.STATUS_DEFAULT);
     notifyItemChanged(getHeaderLayoutCount() + mData.size() + getFooterLayoutCount());
   }
```
我们看到这么一句恢复我们的loadMoreView为默认值,我们可以跟进去看下一下

mLoadMoreView.setLoadMoreStatus(LoadMoreView.STATUS\_DEFAULT);

## 他内部是重置了loadMoreStatus这个字段

```
 public void setLoadMoreStatus(int loadMoreStatus) {
     this.mLoadMoreStatus = loadMoreStatus;
  }
```
## 而这个字段是在什么时候用到呢,LoadMoreView的代码很少,可以看到

```
 public void convert(BaseViewHolder holder) {
     switch (mLoadMoreStatus) {
       case STATUS_LOADING:
          visibleLoading(holder, true);
          visibleLoadFail(holder, false);
          visibleLoadEnd(holder, false);
          break;
       case STATUS_FAIL:
          visibleLoading(holder, false);
```

```
 visibleLoadFail(holder, true);
         visibleLoadEnd(holder, false);
         break;
      case STATUS_END:
         visibleLoading(holder, false);
         visibleLoadFail(holder, false);
         visibleLoadEnd(holder, true);
         break;
      case STATUS_DEFAULT:
         visibleLoading(holder, false);
         visibleLoadFail(holder, false);
         visibleLoadEnd(holder, false);
         break;
   }
 }
```
他是在一个convert方法中根据mLoadMoreStatus来改变loadMoreView的显示和隐藏,convert方 大家应该很熟悉,参数holder其实就是我们的loadMoreView本身,那么loadMoreView.convert在 被调用呢。

其实是在我们绑定数据时,如果判断当前viewholder时loadMore类型,就会调用。

```
 @Override
  public void onBindViewHolder(K holder, int positions) {
     Log.d(TAG,"#test onBindViewHolder");
     int viewType = holder.getItemViewType();
     switch (viewType) {
       case 0:
          convert(holder, mData.get(holder.getLayoutPosition() - getHeaderLayoutCount()));
          break;
       case LOADING_VIEW:
          mLoadMoreView.convert(holder);
          break;
       case HEADER_VIEW:
          break;
       case EMPTY_VIEW:
          break;
       case FOOTER_VIEW:
          break;
       default:
          convert(holder, mData.get(holder.getLayoutPosition() - getHeaderLayoutCount()));
          break;
     }
  }
```
很好理解,我们的loadMoreView是一直存在的。作为我们recyclerView的最后一个item,当加载到 后一个item的时候,他就调用loadView的convert方法,方法内部根据我们当前是否应该显示loadVi w来做相应的操作。这样我们就理解了loadMore的隐藏和显示的逻辑了。后面还有两个方法也很好 解,请看。

加载失败调用,可能你有需求在加载失败后要显示一个加载失败的view提示用户,而不是直接关闭loa MoreView。此时你可以调用该方法。

/\*\*

```
 * Refresh failed
    */
   public void loadMoreFail() {
     if (getLoadMoreViewCount() == 0) {
        return;
      }
     mloading = false; mLoadMoreView.setLoadMoreStatus(LoadMoreView.STATUS_FAIL);
      notifyItemChanged(getHeaderLayoutCount() + mData.size() + getFooterLayoutCount());
   }
/**
    * Refresh end, no more data
\overline{a} * @param gone if true gone the load more view
    */
   public void loadMoreEnd(boolean gone) {
     if (getLoadMoreViewCount() == 0) {
        return;
 }
     mloading = false; mNextLoadEnable = false;
      mLoadMoreView.setLoadMoreEndGone(gone);
      if (gone) {
        notifyItemRemoved(getHeaderLayoutCount() + mData.size() + getFooterLayoutCount(
);
     } else {
        mLoadMoreView.setLoadMoreStatus(LoadMoreView.STATUS_END);
        notifyItemChanged(getHeaderLayoutCount() + mData.size() + getFooterLayoutCount()
;<br>;
     }
   }
```
#### 之后就到我们关心的回调部分了。首先我们需要设置我们的回调监听器

```
public void setOnLoadMoreListener(RequestLoadMoreListener requestLoadMoreListener) {
     this.mRequestLoadMoreListener = requestLoadMoreListener;
     mNextLoadEnable = true;
     mLoadMoreEnable = true;
     mLoading = false;
   }
```
在设置监听器的时候,代码也帮我们做了一个字段的赋值操作。默认开启上拉加载, mLoading是表 当前是否处于上拉加载中。

```
接下来你可能要问,那这个mrequestLoadMoreListener在什么时候被调用呢,其实这个也设计的比
好,上一章我们分析了预加载功能,其实就在上次介绍的代码中。
```

```
private void autoLoadMore(int position) {
     //只有开启了上拉加载且loadMoreView没有gone且data.size>0 时返回1
     if (getLoadMoreViewCount() == 0) {
       return;
     }
```

```
 if (position < getItemCount() - mAutoLoadMoreSize) {
     return;
   }
   if (mLoadMoreView.getLoadMoreStatus() != LoadMoreView.STATUS_DEFAULT) {
     return;
   }
   mLoadMoreView.setLoadMoreStatus(LoadMoreView.STATUS_LOADING);
   if (!mLoading) {
    mLoading = true;
     mRequestLoadMoreListener.onLoadMoreRequested();
   }
 }
```
如果你想关闭预加载,当时是mAutoLoadMoreSize =0 ,此时要调用最后一句代码,条件就变成了

## position